# **How-To: Build a Web Application with Ajax Part 4**

# **Singletons with JavaScript**

A "singleton" is called that because only a "single" instance of that class exists at any time. Making a class into a singleton is surprisingly easy:

```
var ScopeTest = new function() { 
  this.message = "Greetings from ScopeTest!"; 
  this.doTest = function() \{var onTimeout = function() {
      alert(this.message); 
    }; 
    setTimeout(onTimeout, 1000);
  }; 
}
```
Using the keyword new before function creates a "one-shot" constructor. It creates a single instance of ScopeTest, and it's done: you can't use it to create any more ScopeTest objects.

To call the doTest method of this singleton object, you must use the actual name of the class (since there's only the one instance of it):

```
ScopeTest.doTest();
```
That's all well and good, but we haven't solved our loss of scope problem. If you were to try the code now, you'd get the same "undefined" message you saw before, because this doesn't refer to an

instance of ScopeTest. However, using a singleton gives us an easy way to fix the problem. All we have to do is use the actual name of the object  $-$  instead of the keyword  $\text{this}$   $-$  inside onTimeout:

```
var ScopeTest = new function() { 
  this.message = "Greetings from ScopeTest!"; 
  this.doTest = function() \{var onTimeout = function() {
      alert(ScopeTest.message); 
    }; 
    setTimeout(onTimeout, 1000);
  }; 
}
```
There's only one instance of ScopeTest, and we're using its actual name instead of this, so there's no confusion about which instance of ScopeTest is being referred to here.

When you execute this code, you'll see the expected value of "Greetings from ScopeTest!" in the JavaScript alert box.

Now, I get tired of using the actual object name throughout my object code, and I like to use a shortcut keyword like this wherever I possibly can. So, usually I create a variable self that I can use in place of this, and point it to the object name at the top of each method, like so:

```
var onTimeout = function() {
```

```
var self = ScopeTest; 
alert(self.message);
```
This looks a bit silly in a method that's as short as that, but in longer chunks of code it's nice to have a shorthand solution similar to this that you can use to refer to your object. I use  $\text{self}$ , but you could use me, or heyYou, or darthVader if you wanted to.

### **Creating the Monitor Object**

Now that we have a plan for code organization that will fix the loss-ofscope problem from setTimeout, it's time to create our base Monitor class:

```
Example 3.2. appmonitor2.js (excerpt)
var Monitor = new function(){ 
  this.targetURL = null;this.pollInterval = null;
  this.maxPollEntries = null; 
  this.timeoutThreshold = null; 
  this.ajax = new Ajax();
  this.start = 0;
  this.pollArray = [];
  this.pollHand = null;
```

```
this.timeoutHand = null; 
this.reqStatus = Status;
```
# }

The first four

properties, targetURL, pollInterval, maxPollEntries, and timeoutThreshold, will be initialized as part of the class's initialization. They will take on the values defined in the application's configuration, which we'll look at in the next section.

Here's a brief rundown on the other properties:

- $\bullet$  ajax The instance of our Ajax class that makes the HTTP requests to the server we're monitoring.
- $\bullet$  start Used to record the time at which the last request was sent.
- $politArray An array that holds the server response times; the$ constant MAX\_POLL\_ENTRIES determines the number of items held in this array.
- pollHand, timeoutHand Interval IDs returned by the setTimeout calls for two different processes  $-$  the main polling process, and the timeout watcher, which controls a userdefined timeout period for each request.
- $\cdot$  regStatus Used for the status animation that notifies the user when a request is in progress. The code that achieved this is fairly complicated, so we'll be writing another singleton class to take care of it. The regstatus property points to the single instance of that class.

#### **Configuring and Initializing our Application**

A webmaster looking at this application may think that it was quite cool, but one of the first things he or she would want is an easy way to configure the app's polling interval, or the time that elapses between requests the app makes to the site it's monitoring. It's easy to configure the polling interval using a global constant.

To make it very simple for any user of this script to set the polling interval, we'll put this section of the code in a script element within the head of appmonitor2.html:

```
Example 3.3. appmonitor2.html (excerpt) 
<script type="text/javascript"> 
  // URL to monitor 
 var TARGET URL = '/fakeserver.php';
 // Seconds between requests 
 var POLL INTERVAL = 5;
  // How many entries bars to show in the bar 
graph 
 var MAX POLL ENTRIES = 10;// Seconds to wait for server response 
 var TIMEOUT THRESHOLD = 10;
```
### </script>

You'll notice that these variable names are written in all-caps. This is an indication that they should act like constants — values that are set early in the code, and do not change as the code executes. Constants are a feature of many programming languages but, unfortunately, JavaScript is not one of them. (Newer versions of JavaScript allow you to set real constants with the constkeyword, but this facility isn't widely supported (even by many modern browsers).) Note that these constants relate directly to the first four properties of our class: targetURL, pollInterval, maxPollEntries,

and timeoutThreshold. These properties will be initialized in our class's init method:

```
Example 3.4. appmonitor2.js (excerpt)
this. init = function() \{var self = Monitor; 
  self.targetURL = TARGET URL;self.pollInterval = POLL INTERVAL;
  self.maxPollEntries = MAX POLL ENTRIES;
  self.timeoutThreshold = TIMEOUT THRESHOLD;
  self.toggleAppStatus(true);
  self.reqStatus.init();
```
};

As well as initializing some of the properties of our class, the init method also calls two methods: toggleAppStatus, which is responsible for starting and stopping the polling, and the init method of the reqStatus object. reqStatus is the instance of the Status singleton class that we discussed a moment ago.

This init method is tied to the window.onload event for the page, like so:

```
Example 3.5. appmonitor2.js (excerpt)
```
window.onload = Monitor.init;

#### **Setting Up the UI**

The first version of this application started when the page loaded, and ran until the browser window was closed. In this version, we want to give users a button that they can use to toggle the polling process on or off. The toggleAppStatus method handles this for us:

```
Example 3.6. appmonitor2.js (excerpt)
this.toggleAppStatus = function(stopped) { 
  var self = Monitor; 
  self.toggleButton(stopped);
  self.toggleStatusMessage(stopped);
```
};

Okay, so toggleAppStatus doesn't really do the work, but it calls the methods that do: toggleButton, which changes Start buttons into Stop buttons and vice versa, and toggleStatusMessage, which updates the application's status message. Let's take a closer look at each of these methods.

## **The** *toggleButton* **Method**

This method toggles the main application between its "Stop" and "Start" states. It uses DOM-manipulation methods to create the appropriate button dynamically, assigning it the correct text and an onclick event handler:

```
Example 3.7. appmonitor2.js (excerpt)
```

```
this.toggleButton = function(stopped) { 
 var self = Monitor; 
 var buttonDiv = 
document.getElementById('buttonArea');
 var but = document.createElement('input');
 but.type = 'button'; 
 but.className = 'inputButton'; 
  if (stopped) { 
   but.value = 'Start'; 
    but.onclick = self.pollServerStart; 
  } 
  else { 
    but.value = 'Stop'; 
   but.onclick = self.pollServerStop; 
  } 
  if (buttonDiv.firstChild) { 
    buttonDiv.removeChild(buttonDiv.firstChild);
  } 
 buttonDiv.appendChild(but);
```
 $buttonDiv = null;$ 

};

The only parameter to this method, stopped, can either be true, indicating that the polling has been stopped, or false, indicating that polling has started.

As you can see in the code for this method, the button is created, and is set to display Start if the application is stopped, or Stop if the application is currently polling the server. It also assigns either pollServerStart or pollServerStop as the button's onclick event handler. These event handlers will start or stop the polling process respectively.

When this method is called

from init (via toggleAppStatus), stopped is set to true so the button will display Start when the application is started.

As this code calls for a div with the ID buttonArea, let's add that to our markup now:

Example 3.8. appmonitor2.html (excerpt)

<body>

<div id="buttonArea"></div>

</body>

### **The** *toggleStatusMessage* **Method**

Showing a button with the word "Start" or "Stop" on it might be all that programmers or engineers need to figure out the application's status, but most normal people need a message that's a little clearer and more obvious in order to work out what's going on with an application.

This upgraded version of the application will display a status message at the top of the page to tell the user about the overall state of the application (stopped or running), and the status of the polling process. To display the application status, we'll place a nice, clear message in the application's status bar that states App Status: Stopped or App Status: Running.

In our markup, let's insert the status message above where the button appears. We'll include only the "App Status" part of the message in our markup. The rest of the message will be inserted into a span with the ID currentAppState:

```
Example 3.9. appmonitor2.html (excerpt) 
<body> 
  <div id="statusMessage">App Status: 
       <span id="currentAppState"></span> 
  \langlediv\rangle<div id="buttonArea"></div> 
</body>
The toggleStatusMessage method toggles between the words
that can display inside the currentAppState span:
Example 3.10. appmonitor2.js (excerpt)
```
this.toggleStatusMessage = function(stopped) {

```
var statSpan = 
document.getElementById('currentAppState'); 
  var msg; 
  if (stopped) { 
    msg = 'Stopped'; 
  } 
  else { 
    msg = 'Running'; 
  } 
  if (statSpan.firstChild) { 
    statSpan.removeChild(statSpan.firstChild);
  } 
  statSpan.appendChild(document.createTextNode(msg)
);
```
Once the UI is set up, the application is primed and ready to start polling and recording response times.

# **Checking your Work In Progress**

Now that you've come this far, it would be nice to be able to see your work in action, right? Well, unfortunately, we've still got a lot of loose ends in our application — we've briefly mentioned a singleton class called Status but we haven't created it yet, and we still have event

handlers left to write. But never fear! We can quickly get the application up and running with a few class and function stubs.

We'll start by creating that Status singleton class with one empty method.

```
Example 3.11. appmonitor2.js (excerpt) 
var Status = new function() {
  this.init = function() {
    // don't mind me, I'm just a stub ... 
  }; 
}
```
Since the Status class is used by the Monitor class, we must declare Status before Monitor.

Then, we'll add our button's onclick event handlers to the Monitor class. We'll have them display alert dialogs so that we know what would be going on if there was anything happening behind the scenes.

```
Example 3.12. appmonitor2.js (excerpt) 
this.pollServerStart = function() { 
  alert('This will start the application polling 
the server.'); 
};
```

```
this.pollServerStop = function() { 
  alert('This will stop the application polling the 
server.');
```
With these two simple stubs in place, your application should now be ready for a test-drive.

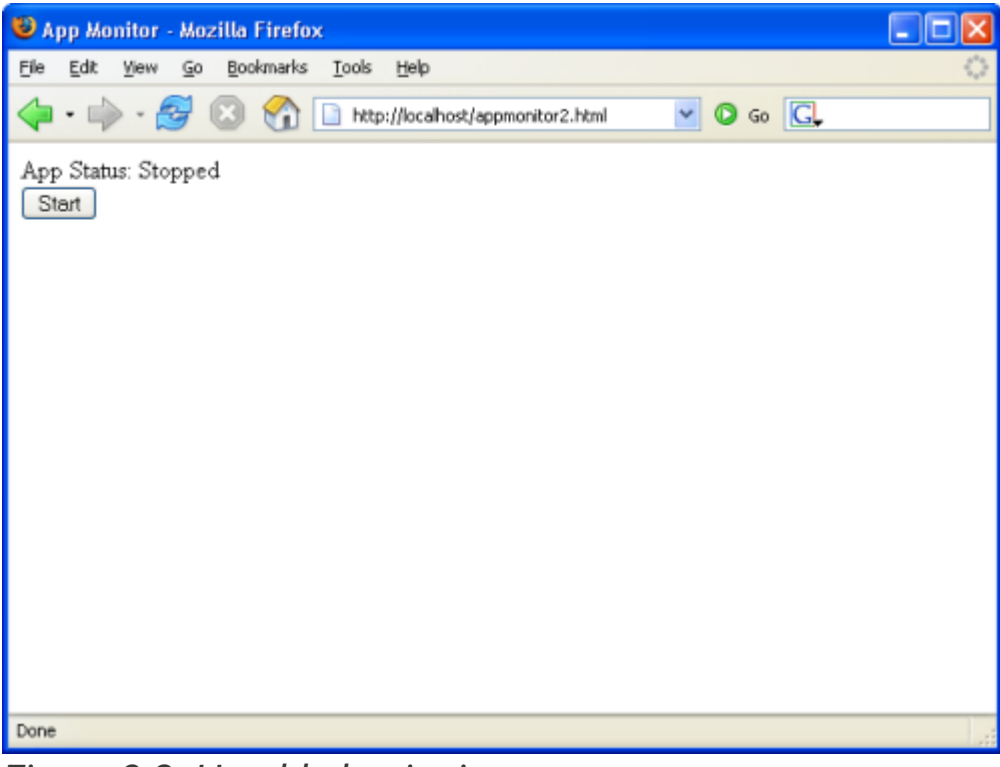

*Figure 3.2. Humble beginnings*

When you click the Start button in the display shown in Figure 3.2 you're presented with an alert box that promises greater things to come. Let's get started making good on those promises.

#### **Polling the Server**

The first step is to flesh out the Start button's onclick event handler, pollServerStart:

```
Example 3.13. appmonitor2.js (excerpt)
```

```
this.pollServerStart = function() { 
  var self = Monitor; 
  self.doPoll(); 
  self.toggleAppStatus(false);
```
This code immediately calls the  $dOPol1$  method, which, like the app monitor we built in Chapter 2, Basic XMLHttpRequest, will be responsible for making an HTTP request to poll the server. Once the request has been sent, the code calls toggleAppStatus, passing it false to indicate that polling is underway.

# *Where's the Poll Interval?*

You might wonder why, after all this talk about setting a poll interval, our code jumps right in with a request to the server; where's the time delay? The answer is that we don't want a time delay on the very first request. If users click the button and there's a ten-second delay before anything happens, they'll think the app is broken. We want delays between all the subsequent requests that occur once the application is running, but when the user first clicks that button, we want the polling to start right away.

The only difference between doPoll in this version of our app monitor and the one we saw in the last chapter is the use of  $\text{self}$  to prefix the properties of the class, and the call to setTimeout. Take a look:

Example 3.14. appmonitor2.js (excerpt)

```
this.doPoll = function() {
 var self = Monitor; 
 var url = self.targetURL;
 var start = new Date();
  self.reqStatus.startProc();
  self.start = start.getTime();
  self.ajax.doGet(self.targetURL + '?start=' + 
self.start, 
      self.showPoll); 
  self.timeoutHand =
setTimeout(self.handleTimeout, 
      self.timeoutThreshold * 1000);
```
Our call to setTimeout instructs the browser to call handleTimeout once the timeout threshold has passed. We're also keeping track of the interval ID that's returned, so we can cancel our call to handleTimeout when the response is received by showPoll.

Here's the code for the showPoll method, which handles the response from the server:

```
Example 3.15. appmonitor2.js (excerpt)
```

```
this.showPoll = function(str) {
  var self = Monitor; 
 var diff = 0;
 var end = new Date();
  clearTimeout(self.timeoutHand); 
  self.reqStatus.stopProc(true);
  if (str == ' \circ k') {
    end = end.getTime(); 
    diff = (end - self.start) / 1000;} 
  if (self.updatePollArray(diff)) { 
    self.printResult(); 
  } 
  self.doPollDelay();
```
The first thing this method does is cancel the delayed call to handleTimeout that was made at the end of doPoll. After this, we tell our instance of the Status class to stop its animation (we'll be looking at the details of this a little later).

After these calls, showPoll checks to make sure that the response is ok, then calculates how long that response took to come back from the server. The error handling capabilities of the  $A$  jax class should

handle errors from the server, so our script shouldn't return anything other than  $\circ$ k ... though it never hurts to make sure!

Once it has calculated the response time, showPoll records that response time with updatePollArray, then displays the result with printResult. We'll look at both of these methods in the next section.

Finally, we schedule another poll in  $d$ oPollDelay — a very simple method that schedules another call to doPoll once the poll interval has passed:

```
Example 3.16. appmonitor2.js (excerpt) 
this.doPollDelay = function() {
  var self = Monitor; 
  self.pollHand = setTimeout(self.doPoll,
       self.pollInterval * 1000);
};
To check our progress up to this point, we'll need to add a few more 
stub methods. First, let's add startProc and stopProc to 
the Status class:
```

```
Example 3.17. appmonitor2.js (excerpt)
var Status = new function() { 
  this.init = function() {
```

```
// don't mind me, I'm just a stub ... 
  }; 
  this.startProc = function() { 
    // another stub function 
  }; 
  this.stopProc = function() { 
    // another stub function 
  }; 
}
Let's also add a few stub methods to our Monitor class:
Example 3.18. appmonitor2.js (excerpt) 
this.handleTimeout = function() {
  alert("Timeout!"); 
}; 
this.updatePollArray = function(responseTime) { 
  alert("Recording response time: " + 
responseTime); 
}; 
this.printResult = function() {
```

```
// empty stub function
```
Now we're ready to test our progress. Open appmonitor2.html in your web browser, click Start, and wait for fakeserver.php to wake from its sleep and send ok back to your page.

You can expect one of two outcomes: either a response is received by your page, and you see a dialog similar to the one shown in Figure 3.3, or you see the timeout message shown in Figure 3.4.

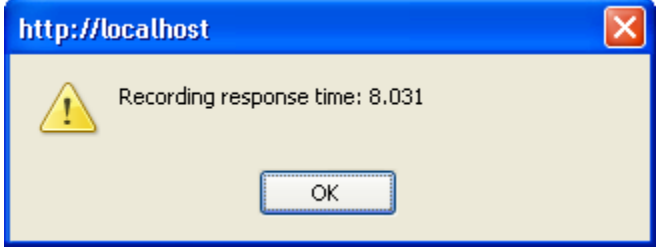

*Figure 3.3. A response received by your AJAX application*

Don't worry if you receive the timeout message shown in Figure 3.4. Keep in mind that in our AJAX application, our timeout threshold is currently set to ten seconds, and that fakeserver.php is currently sleeping for a randomly selected number of seconds between three and 12. If the random number is ten or greater, the AJAX application will report a timeout.

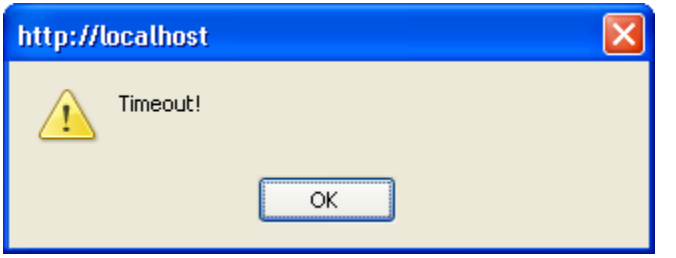

*Figure 3.4. Your AJAX application giving up hope*

At the moment, we haven't implemented a way to stop the polling, so you'll need to stop it either by reloading the page or closing your browser window.

#### **Handling Timeouts**

If you've run the code we've written so far, you've probably noticed that even when a timeout is reported, you see a message reporting the request's response time soon afterward. This occurs because handleTimeout is nothing but a simple stub at the moment. Let's look at building on that stub so we don't get this side-effect.

handleTimeout is basically a simplified version of showPoll: both methods are triggered by an asynchronous event (a call to setTimeout and an HTTP response received by an XMLHttpRequest object respectively), both methods need to record the response time (in a timeout's case, this will be 0), both methods need to update the user interface, and both methods need to trigger the next call to doPoll. Here's the code for handleTimeout:

```
Example 3.19. appmonitor2.js (excerpt)
```

```
this.handleTimeout = function() {
```

```
var self = Monitor;
```

```
if (self.stopPoll()) {
```

```
self.reqStatus.stopProc(true);
```

```
if (self.updatePollArray(0)) {
```

```
self.printResult();
```

```
}
```

```
self.doPollDelay();
```

```
}
```
Here, handleTimeout calls stopPoll to stop our application polling the server. It records that a timeout occurred, updates the user interface, and finally sets up another call

to doPoll via doPollDelay. We moved the code that stops the polling into a separate function because we'll need to revisit it later and beef it up. At present, the stopPoll method merely aborts the HTTP request via the  $A<sub>max</sub>$  class's abort method; however, there are a few scenarios that this function doesn't handle. We'll address these later, when we create the complete code to stop the polling process, but for the purposes of handling the timeout, stopPoll is fine.

```
Example 3.20. appmonitor2.js (excerpt) 
this.stopPoll = function() {
  var self = Monitor; 
  if (self.ajax) { 
    self.ajax.abort(); 
  } 
  return true; 
};
```
Now, when we reload our application, the timeouts perform exactly as we expect them to.

#### **The Response Times Bar Graph**

Now, to the meat of the new version of our monitoring app! We want the application to show a list of past response times, not just a single entry of the most recent one, and we want to show that list in a way that's quickly and easily readable. A running bar graph display is the perfect tool for the job.

# **The Running List in** *pollArray*

All the response times will go into an array that's stored in the pollArray property of the Monitor class. We keep this array updated with the intuitively named updatePollArray method. It's a very simple method that looks like this:

```
Example 3.21. appmonitor2.js (excerpt) 
this.updatePollArray = function(pollResult) { 
  var self = Monitor; 
  self.pollArray.unshift(pollResult);
  if (self.pollArray.length > self.maxPollEntries) 
{ 
    self.pollArray.pop(); 
  } 
  return true; 
};
```
The code is very straightforward, although some of the functions we've used in it have slightly confusing names.

The unshift method of an Array object puts a new item in the very first element of the array, and shifts the rest of the array's contents over by one position, as shown in Figure 3.5.

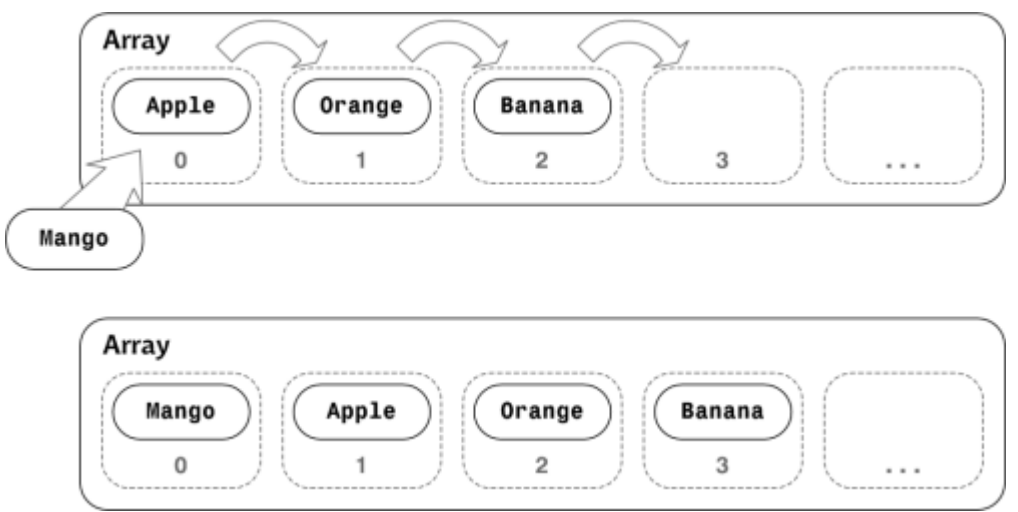

*Figure 3.5. Inserting fruit using unshift*

When the array exceeds the user-defined maximum length, updatePollArray truncates it by "popping" an item off the end. This is achieved by the  $pop$  method, which simply deletes the last item of an array. (Note that the method name pop may seem quite odd, but it makes more sense once you understand a data structure called a stack, which stores a number of items that can be accessed only in the reverse of the order in which they were added to the stack. We "push" an item onto a stack to add it, and "pop" an item from a stack to retrieve it. The pop method was originally designed for developers who were using arrays as stacks, but here we've repurposed it simply to delete the last item in an array.) The reason why we append items to the top and remove items from the bottom of the array is that, in our display, we want the most recent entries to appear at the top, and older entries to gradually move down to the bottom.

# **Continue with Part 5: Displaying content to Browser**

Courtesy[: https://www.sitepoint.com/build-your-own-ajax-web-apps/](https://www.sitepoint.com/build-your-own-ajax-web-apps/)

Modified: 2021.10.04.7.10.AM

Dököll Solutions,. Inc.